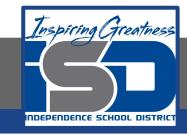

### **High School FACS**

# High School/Interior Design Designing your room Lesson 1/2

May 21, 2020

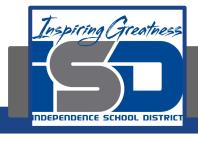

### Grade/Course

Lesson: [May 21, 2020]

**Objective/Learning Target:** 

- <u>11.3</u> Apply residential and commercial interior design knowledge, skills and processes to meet specific design needs.
  - 11.3.1 Analyze product information, including but limited to floor coverings, wall coverings, textiles, window treatments, furniture, lighting fixtures, kitchen and bath fixtures and equipment.

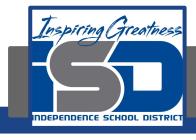

When the semester ends the goal we have is being able to layout a room using all the things you learned about color, principles and elements of design.

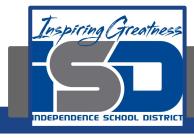

What will your room look like?

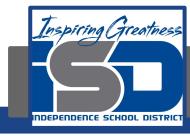

## Using Pottery Barn Room Planner for Furniture layouts

- 1. Log into your school credentials.
- 2. Go To <a href="http://potterybarn.icovia.com/">http://potterybarn.icovia.com/</a> or click on the active link that is posted in our google classroom.
- 3. Click on "get flash" and then "allow" and then "launch". (if prompted you may need to click "allow plug in)

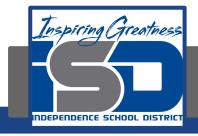

### Setting up your room & doorway

- 1. On the right side of your screen, set the length to  $20'-0" \times 15'-0"$ .
- 2. Click create new plan. (it will bring you to a new window)
- 3. Go to File> Save As...
  - a. Create a new account.
    - i. Login is your school email address.
    - ii. Password is \_\_\_\_\_\_(everyone has the same password)

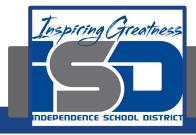

- iii. Zip is \_\_\_\_\_
- iv. Fill in your name if desired
- v. Click register button
- 4. Name your plan (ex: Living Room or "The Smith's Family Room", etc.)
- 5. Add your door or doorway...
  - a. On the left panel, click Symbols > Structural > Doors
    - i. You can add a door or doorway (opening) the opening looks like a horizontal thin rectangle. Set your door to 3'-0" wide. If you choose a doorway your doorway can be any size but at least 3'-0" wide.
    - ii. (OPTIONAL) You can add windows, fireplaces (symbols > structural > misc.), etc. if you have time. Do this last since it is not a requirement of the assignment. Add your furniture first!

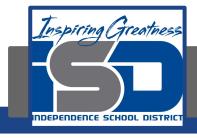

### Reminder:

If you want feedback of your work make sure it is properly labeled and then put into Google Classroom